# StarTechcom

Hard-to-find made easy®

### **2 Port 12V 24V PoweredUSB Adapter Card - USB PlusPower**

PUSBADAP/LP PCI312PUSB/LP PEX312PUSB/LP

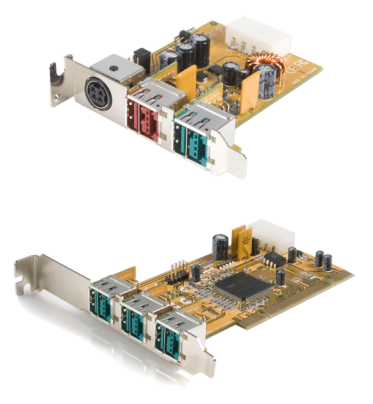

\*actual product may vary from photos

DE: Bedienungsanleitung - de.startech.com FR: Guide de l'utilisateur - fr.startech.com ES: Guía del usuario - es.startech.com IT: Guida per l'uso - it.startech.com NL: Gebruiksaanwijzing - nl.startech.com PT: Guia do usuário - pt.startech.com

For the most up-to-date information, please visit: www.startech.com

#### **FCC Compliance Statement**

This equipment has been tested and found to comply with the limits for a Class B digital device, pursuant to part 15 of the FCC Rules. These limits are designed to provide reasonable protection against harmful interference in a residential installation. This equipment generates, uses and can radiate radio frequency energy and, if not installed and used in accordance with the instructions, may cause harmful interference to radio communications. However, there is no guarantee that interference will not occur in a particular installation. If this equipment does cause harmful interference to radio or television reception, which can be determined by turning the equipment off and on, the user is encouraged to try to correct the interference by one or more of the following measures:

- Reorient or relocate the receiving antenna.
- Increase the separation between the equipment and receiver.
- Connect the equipment into an outlet on a circuit different from that to which the receiver is connected.
- Consult the dealer or an experienced radio/TV technician for help.

#### **Use of Trademarks, Registered Trademarks, and other Protected Names and Symbols**

This manual may make reference to trademarks, registered trademarks, and other protected names and/or symbols of third-party companies not related in any way to StarTech.com. Where they occur these references are for illustrative purposes only and do not represent an endorsement of a product or service by StarTech.com, or an endorsement of the product(s) to which this manual applies by the third-party company in question. Regardless of any direct acknowledgement elsewhere in the body of this document, StarTech.com hereby acknowledges that all trademarks, registered trademarks, service marks, and other protected names and/or symbols contained in this manual and related documents are the property of their respective holders.

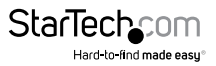

# **Table of Contents**

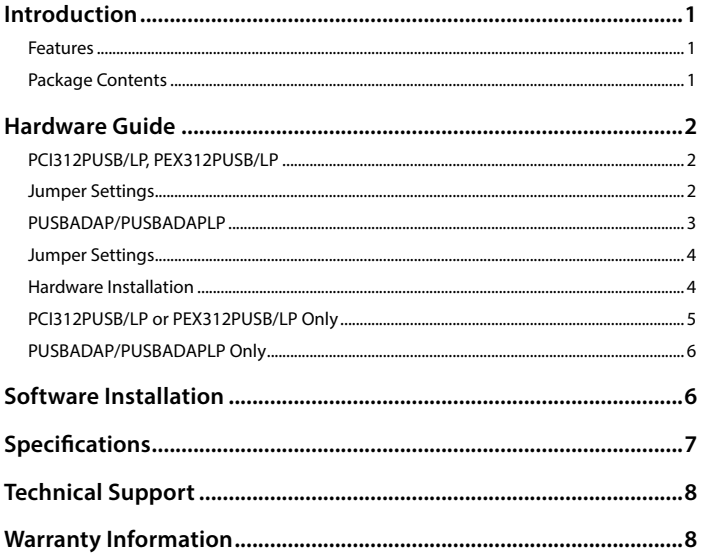

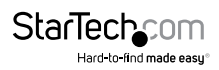

### <span id="page-3-0"></span>Introduction

Thank you for purchasing a StarTech.com Powered USB 2.0 Adapter Card (available in both PCI and PCI Express formats as well as Standard and Low Profile). Now, adding Powered USB capability to a computer has never been easier!

Fully compatible with USB1.1 OHCI and USB2.0 ECHI specifications, the cards support data speeds of up to 480 Mbps and provide power to Powered USB devices through industrial standard Powered USB connectors.

#### **Features**

- Supplies power and data signals over hot-pluggable USB cable
- Mainboard can be linked to daughter board
- Daughter board and Main board can be used as stand alone devices
- Selectable power input
- Connectors offer cable locking mechanism

### **Package Contents**

• PCI312PUSB/LP: 1 x Powered USB Mainboard Card

or PEX312PUSB/LP: 1 x Powered USB Mainboard Card

or

PUSBADAP/LP: 1 x Powered USB Daughter Board

- Instruction Manual
- Driver CD (PCI312PUSB/LP and PEX312PUSB/LP only)
- 9-Pin USB Header Cable (PUSBADAP/LP Only)

**Please note** that the Powered USB ports are colour coded based on voltage capability they support, as follows:

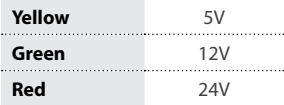

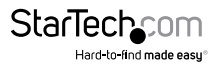

### <span id="page-4-0"></span>Hardware Guide **PCI312PUSB/LP, PEX312PUSB/LP**

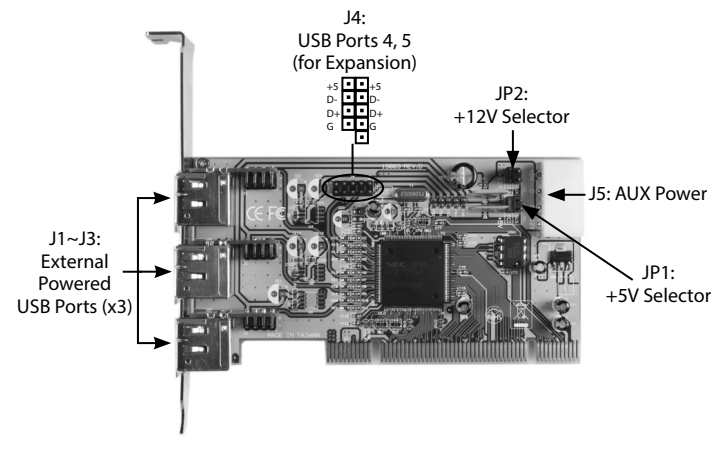

#### **Jumper Settings**

#### **JP1 (+5V Selector) Settings**

Default: The USB2.0 Bus Power is supplied by the motherboard PCI slot (DC+5V supplied from PCB)

The USB2.0 Bus Power is supplied by the AUX power connector (J5).

This option provides more power for Powered USB devices, but requires a connection to the computer power supply.

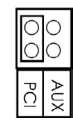

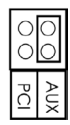

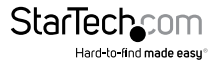

Instruction Manual

#### <span id="page-5-0"></span>**JP1 (+5V Selector) Settings**

Default: The 12V power source of the Powered USB connectors are supplied by the PCI slot into which the card is installed

The 12V power source of the Powered USB connectors are supplied by the AUX power connector (J5). This will require that a power cable be connected from the computer power supply to J5. This option provides more power for the Powered USB devices over the USB2.0 cable.

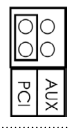

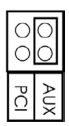

#### **PUSBADAP/PUSBADAPLP**

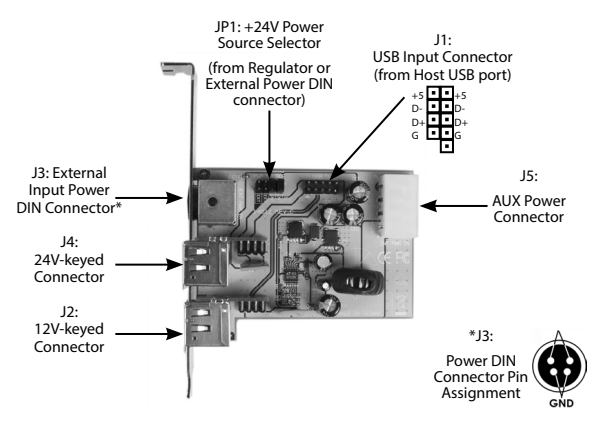

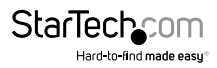

#### <span id="page-6-0"></span>**JP2 (24V Selector) Settings**

**Default:** The power source of the 24V-keyed PoweredUSB connector is supplied from the internal step-up switching regulator (jumpers must be set identically, both at **INT** or **EXT**.

The power source of the 24V-keyed Powered USB connector is supplied from the external Power DIN input connector, in this case, a 24V AC adapter will be required. Please see http://www. startech.com for more information.

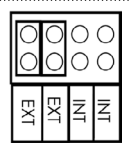

#### **Hardware Installation**

#### **PCI312PUSB/LP, PEX312PUSB/LP & PUSBADAP/LP**

- 1. Remove the computer cover. For more detailed instruction on how to perform this step, please refer to the documentation that was included with your computer at the time of purchase.
- 2. Locate an empty PCI/PCI Express slot and remove the metal bracket covering the accompanying empty port/socket.
- 3. Connect one end of the 9-pin Header Cable (provided by PUSBAD/LP) to the expansion port (depicted on pg. 2 as J4:USB Ports 4, 5).
- 4. Position the card above the open PCI/PCI Express slot, ensuring that the card is properly aligned with the slot. Insert the card firmly into the slot, distributing force evenly across the length of the board, then fasten the metal bracket to the computer case (using the screw removed in step #2).
- 5. Remove a metal bracket that is adjacent to or near the one remove in step #2, and fasten PUSBADAP/PUSBADAPLP directly to the metal rear panel of the computer case.
- 6. Connect the remaining end of the 9-Pin USB Header Cable used in step #3, to the USB IN connector, denoted as J1: USB Input Connector (from Host USB port) (see diagram, pg.3) on the PUSBADAP board.

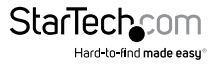

<span id="page-7-0"></span>7. **PCI312PUSB/PEX312PUSB:** By default, **JP2** (see pg. 3) is set to **PCI**. The card will draw power via the PCI/PCI Express slot into which it is installed; as such, if you've left the **JP2** jumper in the default position, there will be no need to connect PCI312PUSB to the computer power supply.

If **JP2** has been switched to **INT** (Internal), you must connect PCI 312PUSB/ PEX312PUSB to the computer power supply, by inserting an available LP4 connector into the **AUX Power Connector**.

**PUSBADAP:** By default, **JP2** is set to **INT**, commanding the card to draw power from the computer power supply. As such, insert an LP4 power connector from the power supply, into the AUX Power Connector.

If **JP2** has been set to **EXT**, the PUSBADAP will draw power through the External Input Power DIN Connector, and will require an external power source (see http:// www.startech.com for accessories).

8. Once both cards have been properly positioned, and the necessary link has been made between them, close the computer case and power on the computer.

### **PCI312PUSB/LP or PEX312PUSB/LP Only**

This section details how to install PCI312PUSB/PEX312PUSB as a stand alone card.

- 1. Remove the computer cover. For more detailed instruction on how to perform this step, please refer to the documentation that was included with your computer at the time of purchase.
- 2. Locate an empty PCI/PCI Express slot and remove the metal bracket covering the accompanying empty port/socket.
- 3. Position the card above the open PCI/PCI Express slot, ensuring that the card is properly aligned with the slot. Insert the card firmly into the slot, distributing force evenly across the length of the board, then fasten the metal bracket to the computer case (using the screw removed in step #2, if necessary).
- 4. By default, **JP2** (see pg. 3) is set to **PCI**, commanding the card to draw power via the PCI slot into which it is installed. As such, if you've left the JP2 jumper in the default position, there will be no need to connect PCI312PUSB to the computer power supply.

If **JP2** has been switched to **INT** (Internal), you must connect PCI312PUSB to the computer power supply, by inserting an available LP4 connector into the **AUX Power Connector.**

5. Once the card is properly seated, and secured to the computer case, close the computer case and power on the computer.

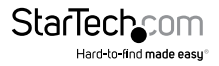

### <span id="page-8-0"></span>**PUSBADAP/PUSBADAPLP Only**

This section details how to install PUSBADAP as a stand alone card.

- 1. Remove the computer cover. For more detailed instruction on how to perform this step, please refer to the documentation that was included with your computer at the time of purchase.
- 2. Connect one end of the 9-Pin USB Header Cable (provided) to the USB IN connector, denoted as J1: USB Input Connector (from Host USB port) (see diagram, pg.3) on the PUSBADAP board.
- 3. By default, JP2 is set to INT, commanding the card to draw power from the computer power supply. As such, insert an LP4 power connector from the power supply, into the AUX Power Connector.

If JP2 has been set to EXT, the PUSBADAP will draw power through the External Input Power DIN Connector.

4. Connect the remaining end of the 9-Pin USB Header Cable (see step #2), to the USB Header connector on the host motherboard. For further instructions on how to locate the appropriate connection on the motherboard, please consult the documentation that was included with your motherboard/computer at the time of purchase.

## Software Installation

PCI312PUSB/LP and PEX312PUSB/LP are natively supported by Windows® XP (SP2) 2000 (SP4) and Vista™. As such, no driver installation is required, as long as the necessary updates have been made to the operating system(s).

For Windows 98SE or Windows ME installations, however, driver installation is required.

To install the drivers necessary for PCI312PUSB/LP or PEX312PUSB/LP to function properly:

- 1. With the host computer powered on, insert the Driver CD that accompanied your purchase of PCI312PUSB/PCI312PUSBLP into the CD/DVD-ROM drive.
- 2. On the Driver CD, browse to the 2. X:\USB 2.0\NEC folder, (where X denotes the designated CD/DVD-ROM drive on the host computer) and locate the folder that corresponds with the host computer operating system.
- 3. Open the appropriate folder and locate the 3. U2v2\_1 application file. Execute the file by double clicking on the icon/listing, to begin installation.
- 4. Follow the installation through until you are asked if you would like to reboot the computer. Select **Yes, I want to restart my computer now** and click on **Close.**

Once the computer has rebooted, the operating system will detect the presence of the card - installation is complete.

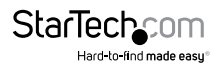

## <span id="page-9-0"></span>Specifications

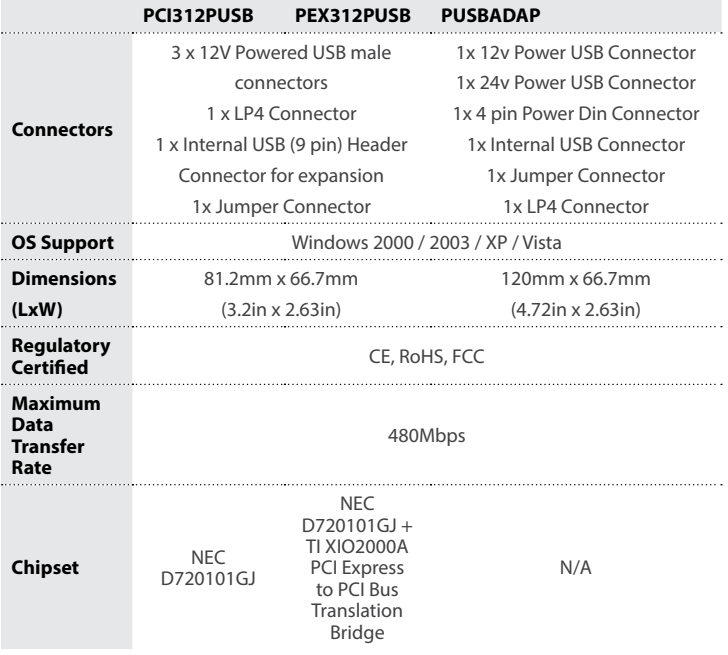

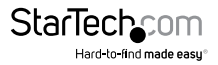

### <span id="page-10-0"></span>Technical Support

StarTech.com's lifetime technical support is an integral part of our commitment to provide industry-leading solutions. If you ever need help with your product, visit www.startech.com/support and access our comprehensive selection of online tools, documentation, and downloads.

For the latest drivers/software, please visit www.startech.com/downloads

### Warranty Information

This product is backed by a lifetime warranty.

In addition, StarTech.com warrants its products against defects in materials and workmanship for the periods noted, following the initial date of purchase. During this period, the products may be returned for repair, or replacement with equivalent products at our discretion. The warranty covers parts and labor costs only. StarTech.com does not warrant its products from defects or damages arising from misuse, abuse, alteration, or normal wear and tear.

#### **Limitation of Liability**

In no event shall the liability of StarTech.com Ltd. and StarTech.com USA LLP (or their officers, directors, employees or agents) for any damages (whether direct or indirect, special, punitive, incidental, consequential, or otherwise), loss of profits, loss of business, or any pecuniary loss, arising out of or related to the use of the product exceed the actual price paid for the product. Some states do not allow the exclusion or limitation of incidental or consequential damages. If such laws apply, the limitations or exclusions contained in this statement may not apply to you.

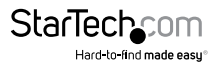

# **StarTechcom**

Hard-to-find made easu<sup>®</sup>

Hard-to-find made easy. At StarTech.com, that isn't a slogan. It's a promise.

StarTech.com is your one-stop source for every connectivity part you need. From the latest technology to legacy products — and all the parts that bridge the old and new — we can help you find the parts that connect your solutions.

We make it easy to locate the parts, and we quickly deliver them wherever they need to go. Just talk to one of our tech advisors or visit our website. You'll be connected to the products you need in no time.

Visit www.startech.com for complete information on all StarTech.com products and to access exclusive resources and time-saving tools.

*StarTech.com is an ISO 9001 Registered manufacturer of connectivity and technology parts. StarTech.com was founded in 1985 and has operations in the United States, Canada, the United Kingdom and Taiwan servicing a worldwide market.*